## **ACTIVIDAD 2 – TEMA 8 – AUDIO Y VIDEO**

**Instala y configura la aplicación** *dbPowerAmp*  **(http://www.dbpoweramp.com) y realiza conversiones entre diversos formatos de audio y video y aplicación de multitud de codecs.** 

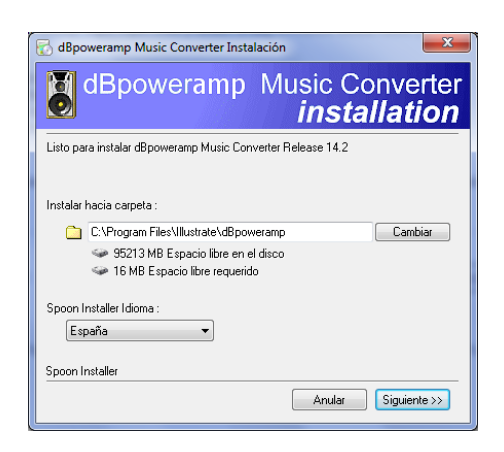

Nos descargamos el programa en la página oficial

#### Empieza la instalación

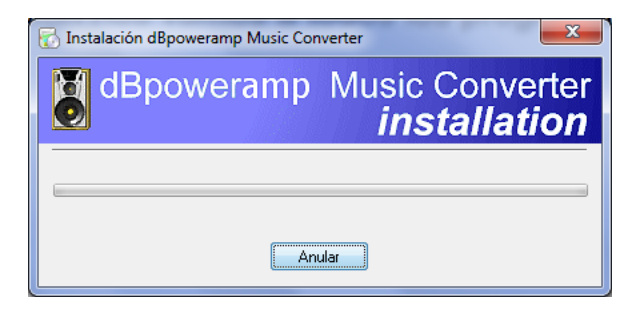

Ya está instalado, ahora lanzamos el programa

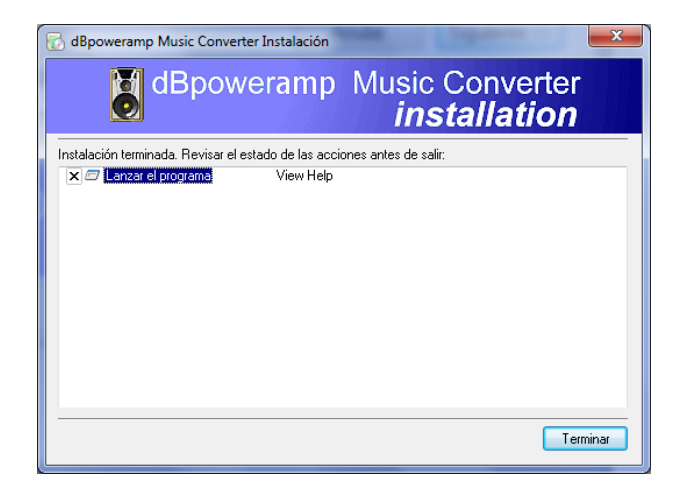

Esta es la pantalla principal del programa

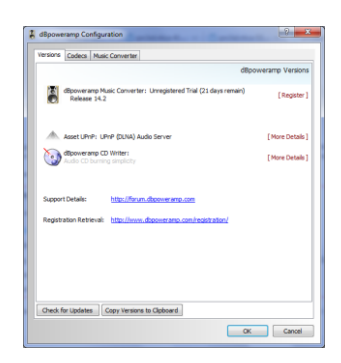

Ahora vamos a convertir una canción mp3 en otro formato, la tenemos la canción en el escritorio

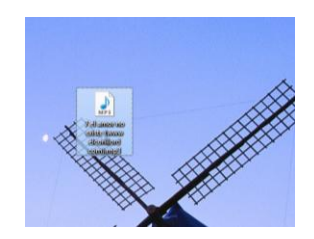

Le damos con el botón derecho sobre la canción y le damos a Convert To, que es el programa que nos hemos descargado

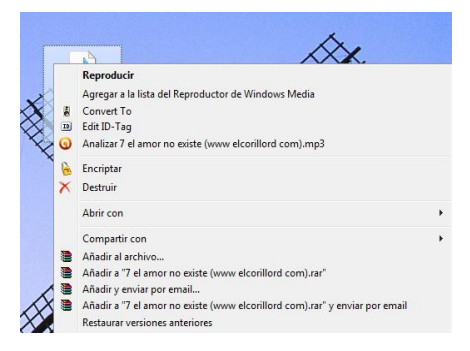

Ahora vamos a elegir el formato que queremos que se convierta la canción

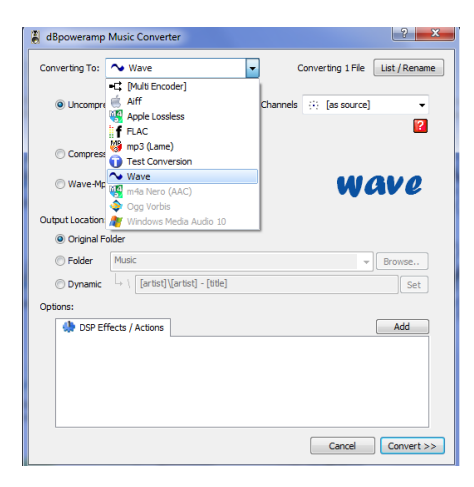

### Le damos a la conversión y empieza a hacerse

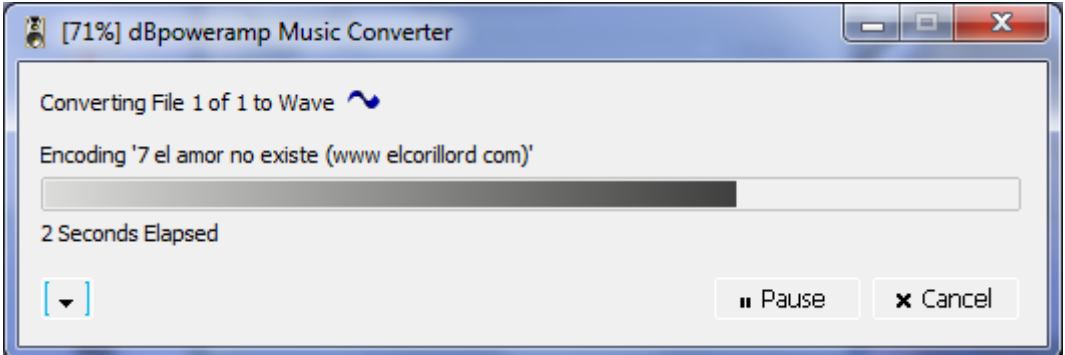

#### Ya tenemos la canción en formato WAV

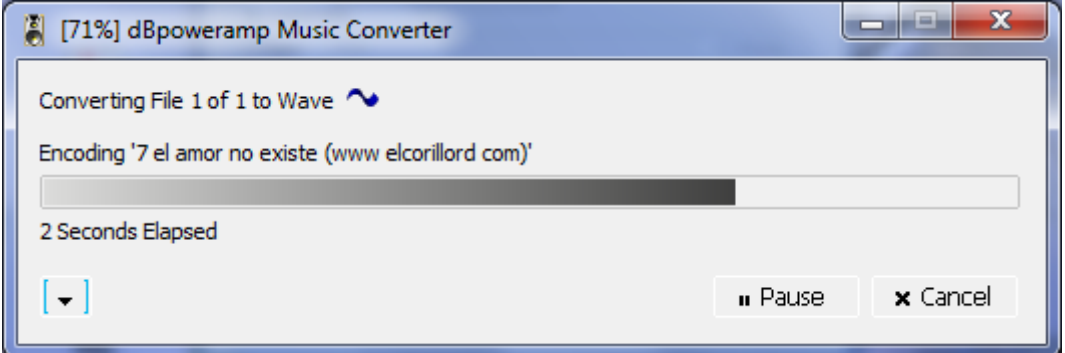

Ahora vemos que tenemos las dos canciones en diferente formato en el escritorio

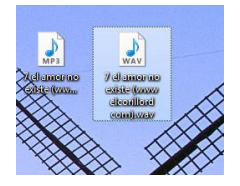

Y se reproduce perfectamente la canción en los dos formatos

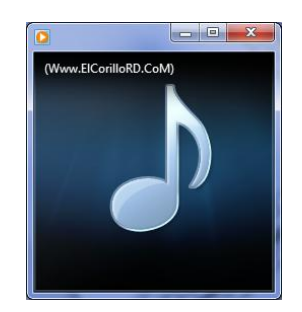

# **MARÍA ÁNGELES PEÑASCO SÁNCHEZ – ACTIVIDAD 2 – TEMA 8 – SRI**